**maxon motor** 

maxon motor control **MCD EPOS 60 W Hardware Reference Manufacture April 2009 Edition** 

# **MCD EPOS 60 W**

# **Positioning Compact Drive**

# **Documentation**

# **Hardware Reference**

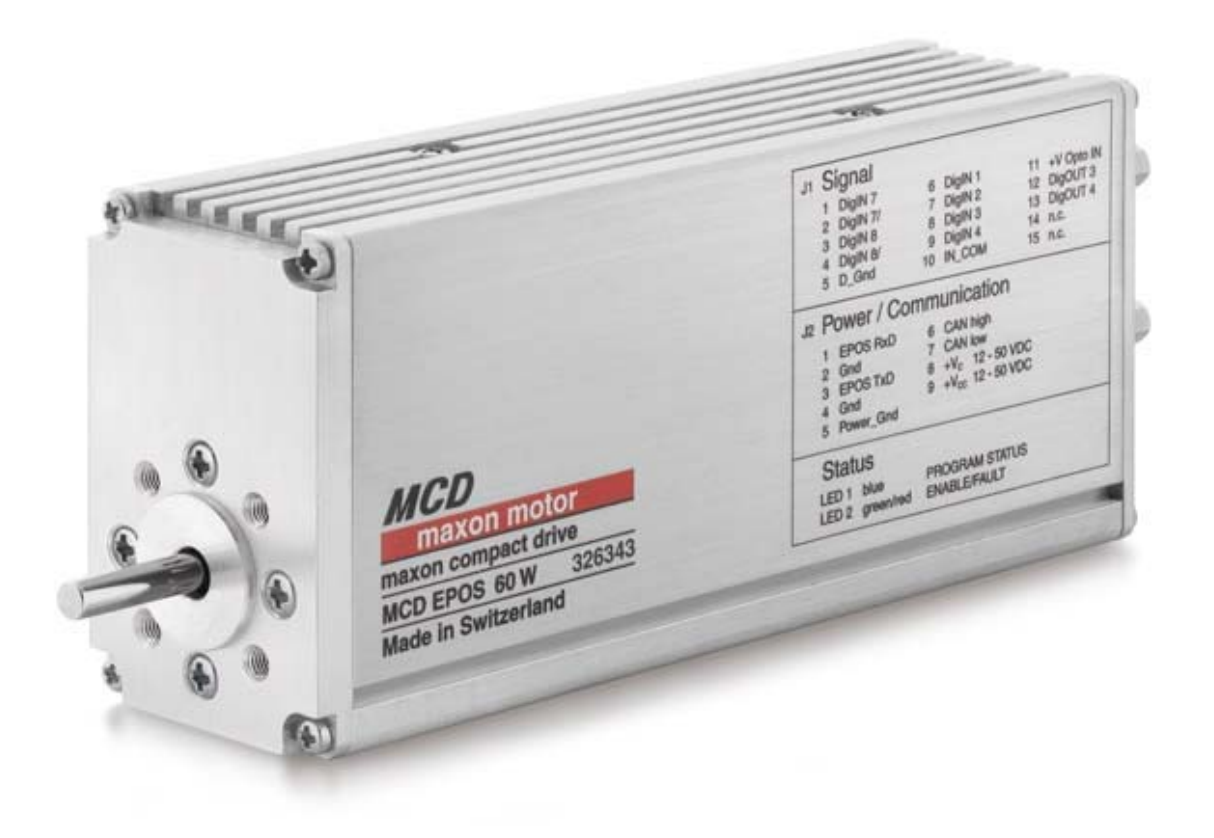

maxon document number: 791272 -03

#### <span id="page-1-0"></span> $\mathbf{1}$ **Table of contents**

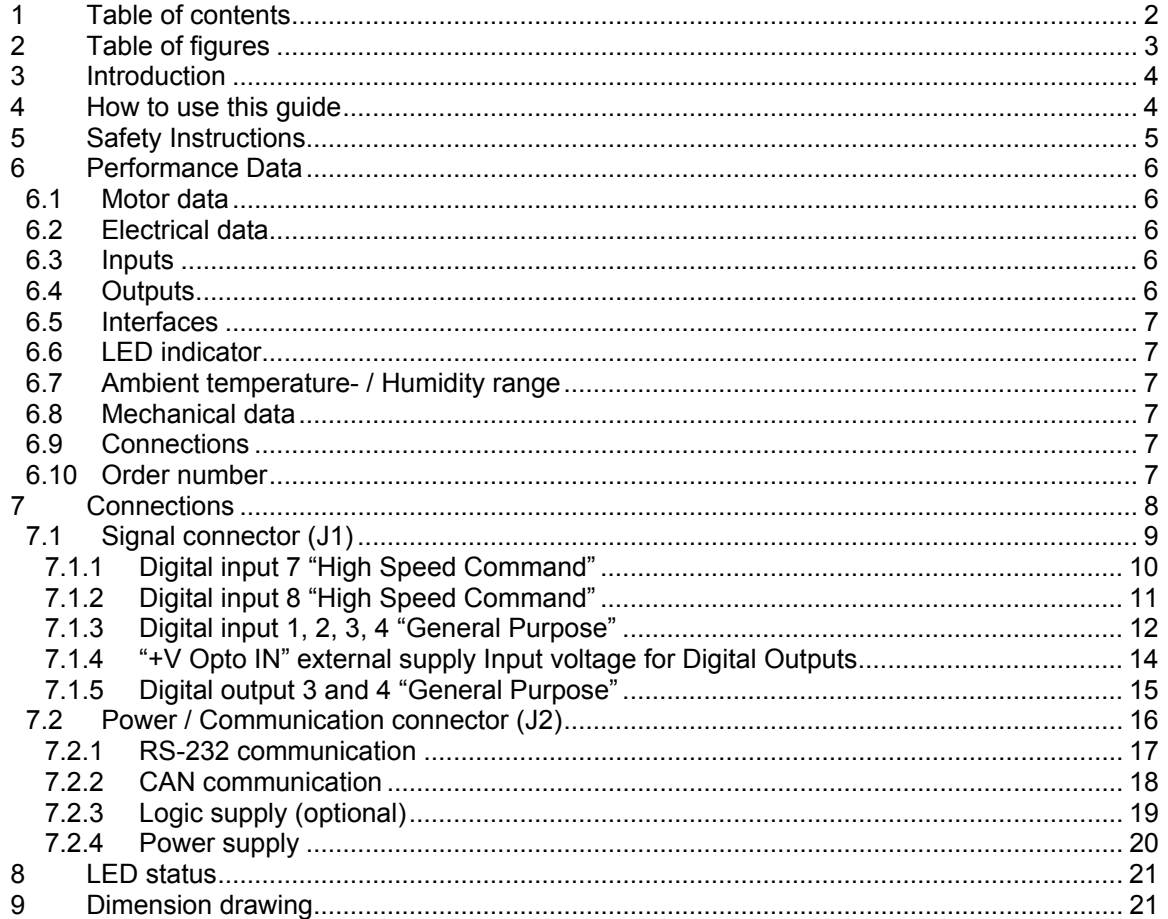

# <span id="page-2-0"></span>**2 Table of figures**

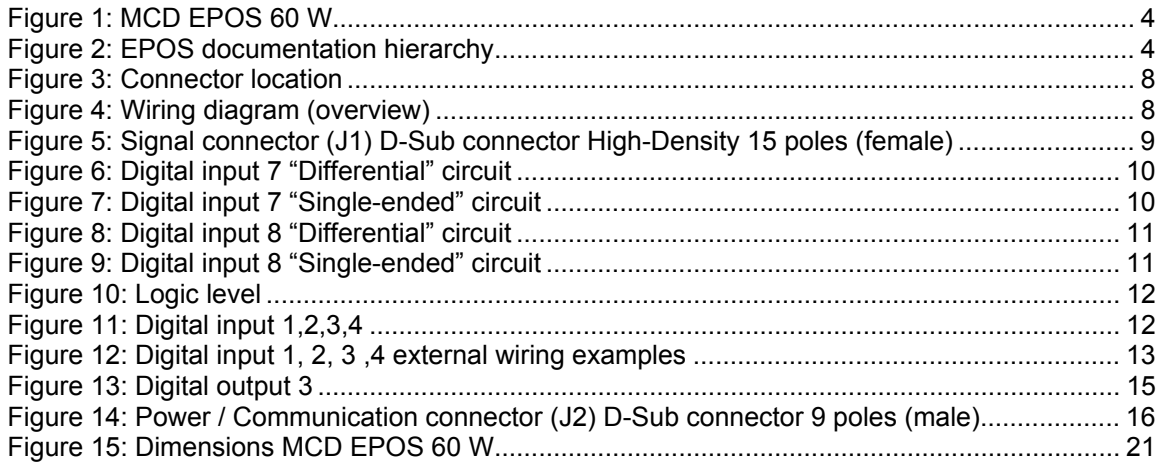

## <span id="page-3-0"></span>**3 Introduction**

This documentation "Hardware Reference" provides the hardware details of the maxon compact drive MCD EPOS 60 W. It contains performance data, connections, specification, pin assignment and wiring examples.

The maxon MCD EPOS 60 W is a small-sized compact drive. It contains a brushless EC motor with Hall-sensors, digital Encoder and a digital position control unit. The optimized commutation by space vector control offers to drive the integrated brushless EC motor with minimal torque ripple and low noise. The integrated position-, velocity- and current control functionality allows sophisticated positioning applications. It is specially designed being commanded and controlled as a slave node in the CANopen network. In addition the unit can be operated through any RS-232 communication port.

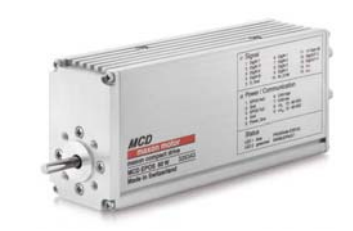

*Figure 1: MCD EPOS 60 W*

The latest edition of these "Hardware Reference", additional documentation and software to the MCD EPOS compact drive may also be found on the internet under [http://www.maxonmotor.com](http://www.maxonmotor.com/) category <Service & Downloads> or in the maxon motor e-shop [http://shop.maxonmotor.com](http://shop.maxonmotor.com/).

# **Setup**  Getting Started **Installation Configuration Programming Application EPOS** EPOS O Cable Starting Set Graphical User Application Notes Interface Windows DLL Application Samples **EPOS Hardware Reference**  IEC1131 libraries EPOS Firmware Specification  $EPOS$

Communication Guide

*Figure 2: EPOS documentation hierarchy* 

# **4 How to use this guide**

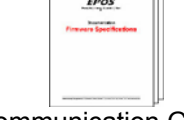

#### April 2009 Edition / document number 791272-03 / subject to change maxon motor control 4

# <span id="page-4-0"></span>**5 Safety Instructions**

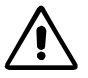

#### **Skilled Personnel**

Installation and starting of the equipment shall only be performed by experienced, skilled personnel.

#### **Statutory Regulations**

The user must ensure that the compact drive and the components belonging to it are assembled and connected according to local statutory regulations.

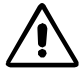

#### **Load Disconnected**

For primary operation the compact drive should be free running, i.e. with the load disconnected.

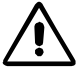

#### **Additional Safety Equipment**

Any electronic apparatus is, in principle, not fail-safe. Machines and apparatus must therefore be fitted with independent monitoring and safety equipment. If the equipment breaks down, if it is operated incorrectly, if the control unit breaks down or if the cables break, etc., it must be ensured that the drive or the complete apparatus is kept in a safe operating mode.

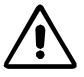

#### **Repairs**

Repairs may be made by authorized personnel only or by the manufacturer. Improper repairs can result in substantial dangers for the user.

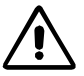

### **Danger**

During installation of the MCD EPOS 60 W, make sure to disconnect all apparatus from the electrical supply.

After switch-on, do not touch any life parts!

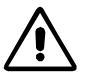

#### **Max. Supply Voltage**

Make sure that the supply voltage is between 12 and 50 VDC. Voltages higher than 55 VDC or of wrong polarity will destroy the unit.

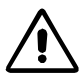

#### **Electrostatic Sensitive Device (ESD)**

# <span id="page-5-0"></span>**6 Performance Data**

# **6.1 Motor data**

<span id="page-5-1"></span>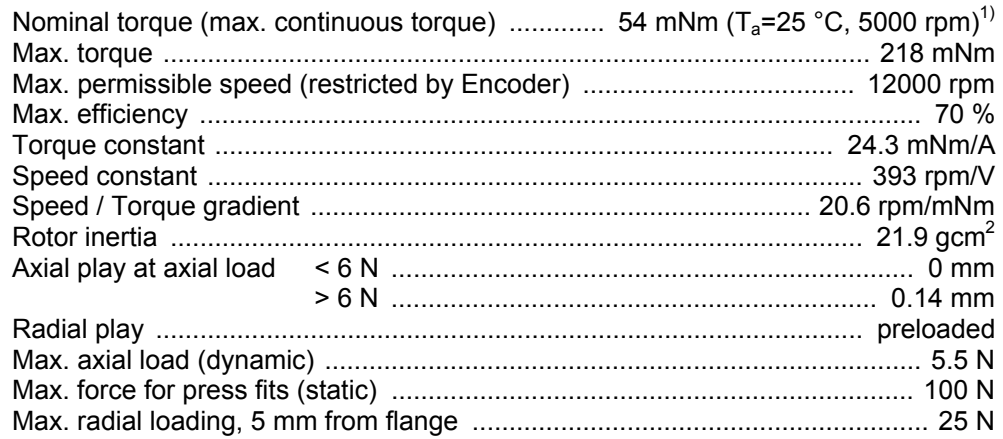

# **6.2 Electrical data**

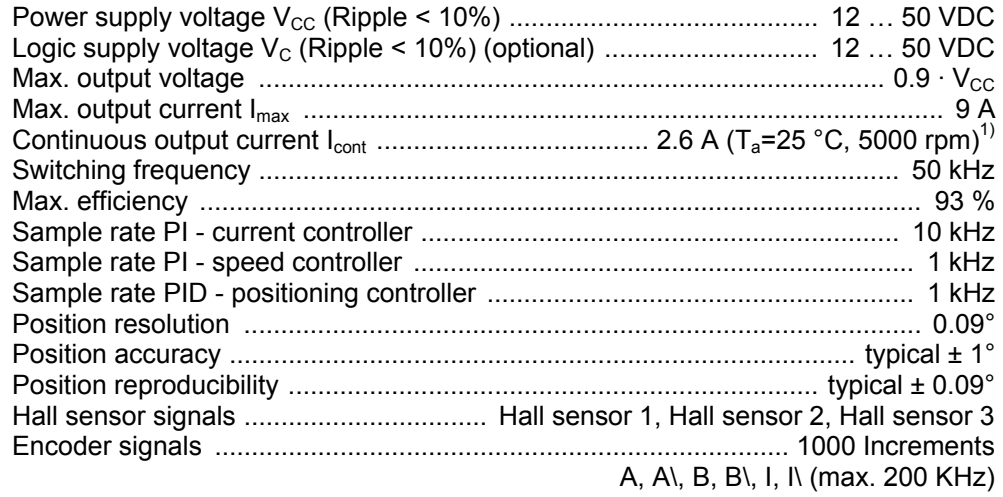

# **6.3 Inputs**

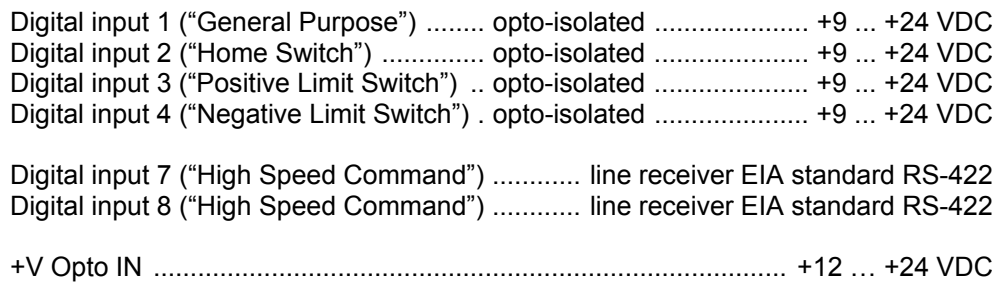

# **6.4 Outputs**

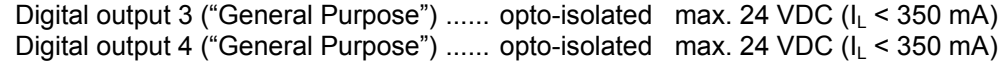

<span id="page-5-2"></span> 1) Valid at  $T_a = 25^{\circ}$ C, thermally isolated, no convection and 5000 rpm

- Higher value  $(I_{\text{cont}}$  max.3A) possible with better ambient conditions for example:
- free convection or forced air cooling
- thermal coupling
- lower speed

# <span id="page-6-0"></span>**6.5 Interfaces**

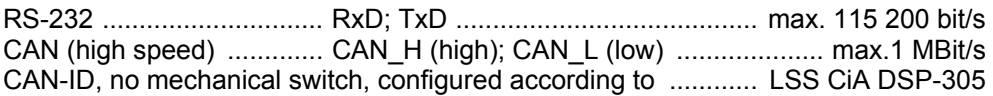

### **6.6 LED indicator**

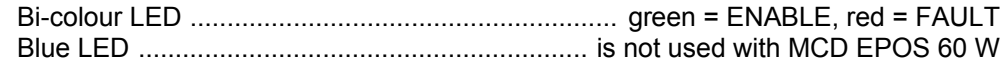

# **6.7 Ambient temperature- / Humidity range**

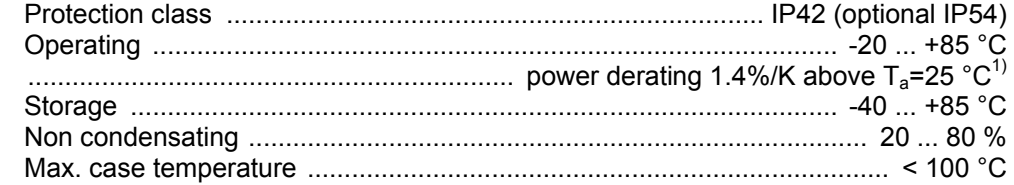

# **6.8 Mechanical data**

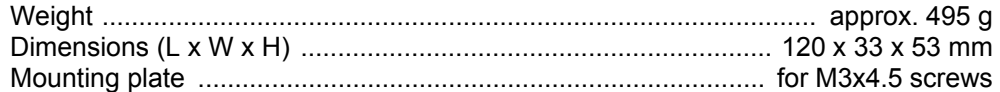

# **6.9 Connections**

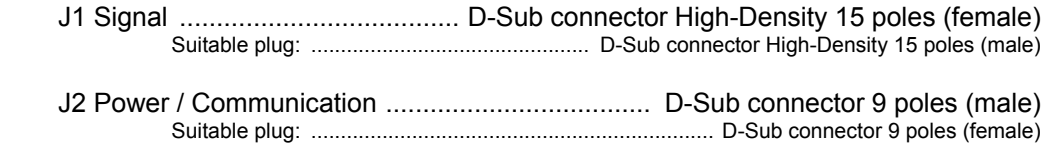

# **6.10 Order number**

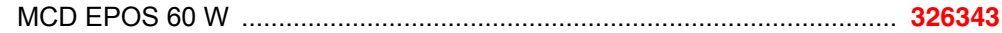

<span id="page-6-1"></span> 1) Valid at  $T_a = 25^{\circ}$ C, thermally isolated, no convection and 5000 rpm Higher value  $(I_{\text{cont}}$  max.3A) possible with better ambient conditions for example:

- free convection or forced air cooling
- thermal coupling
- lower speed

# <span id="page-7-0"></span>**7 Connections**

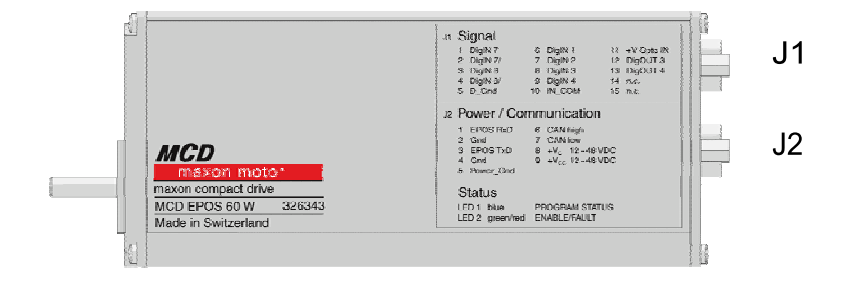

#### *Figure 3: Connector location*

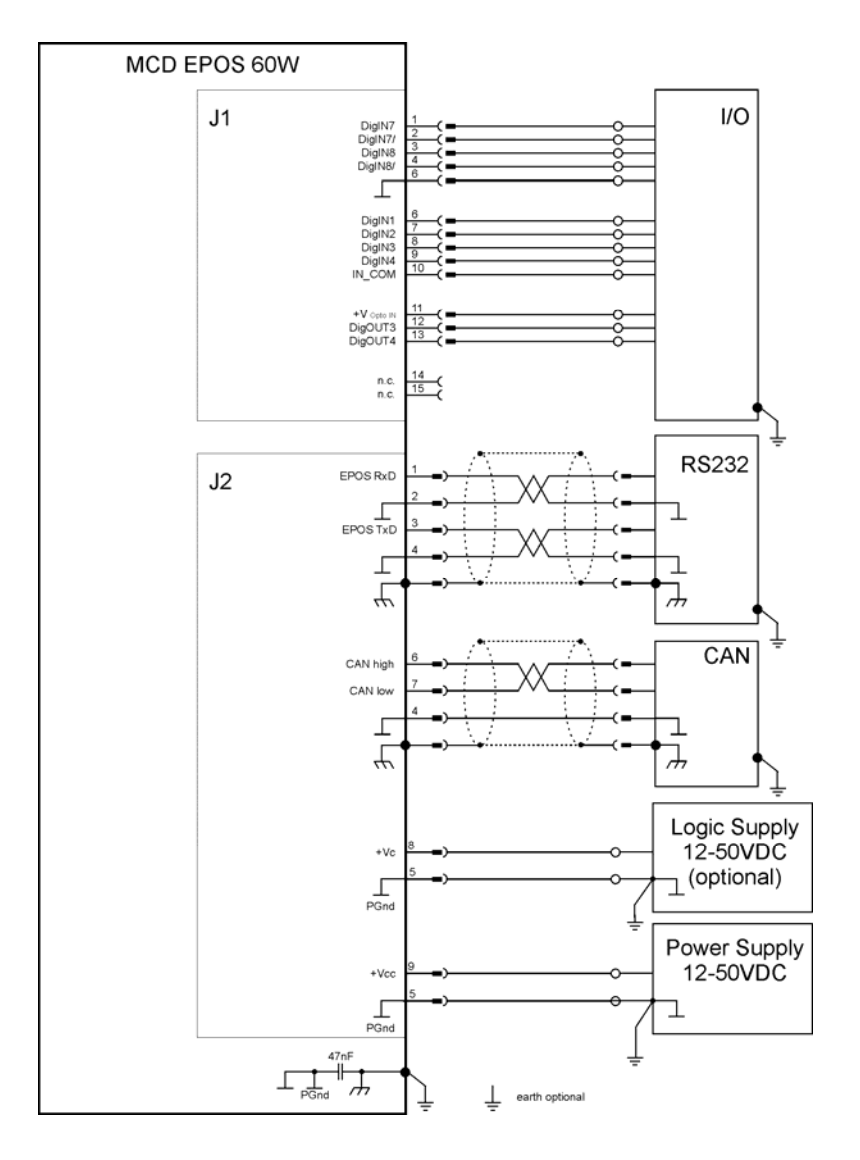

*Figure 4: Wiring diagram (overview)* 

## <span id="page-8-0"></span>**7.1 Signal connector (J1)**

Signal connector contains smart multi-purpose digital I/O's preconfigured as: "Positive- and Negative Limit Switches" and "Home Switch".<br>Additionally "General Purpose" digital I/O's are provided. Additionally "General Purpose" digital I/O's are provided.

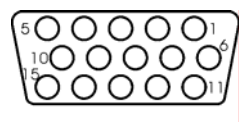

Front view

*Figure 5: Signal connector (J1) D-Sub connector High-Density 15 poles (female)*

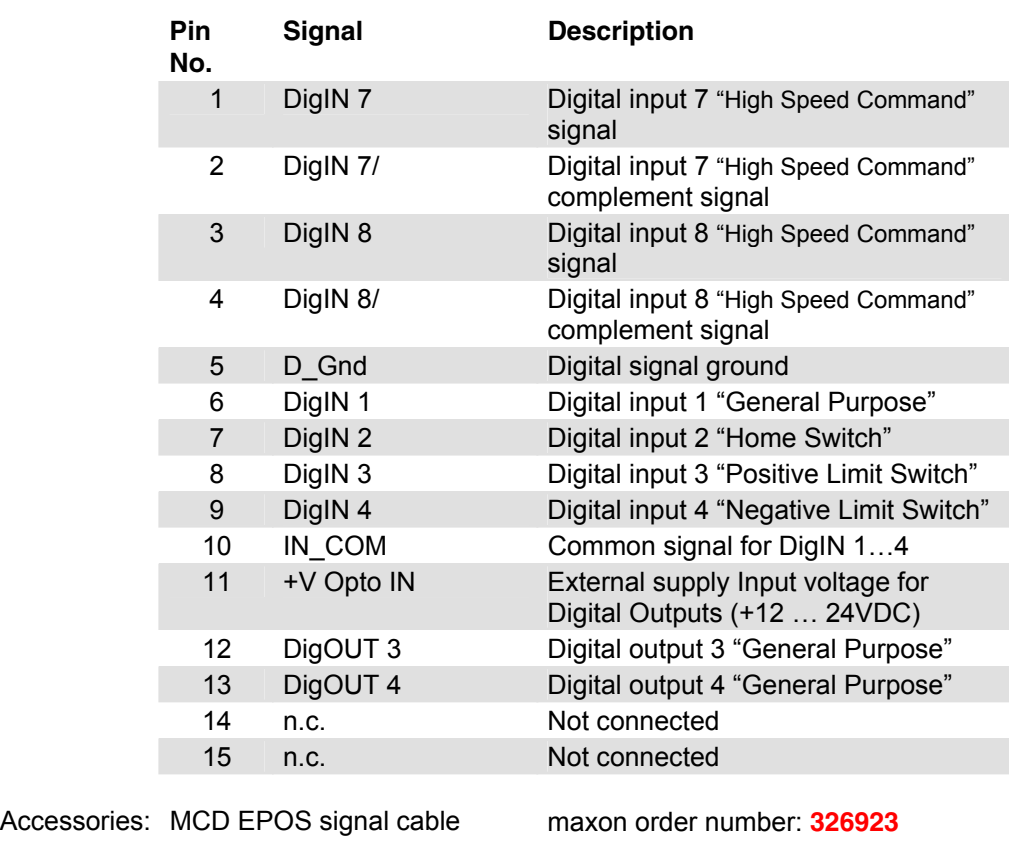

Suitable connector: D-Sub connector High-Density 15 poles (male)  $J1/1$ 

<span id="page-9-0"></span>**7.1.1 Digital input 7 "High Speed Command"** 

Min. differential input voltage  $±200$  mV Line receiver (internal) EIA standards RS-422 Max. input frequency 500 kHz

150R

via software setting.

DigIN7

Differential Connector No. and Pin No. Connector [J1] Pin number [1] Connector [J1] Pin number [2]

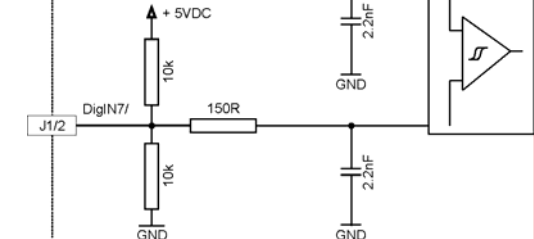

**maxon motor** 

*Figure 6: Digital input 7 "Differential" circuit* 

#### Single-ended DigIN 7

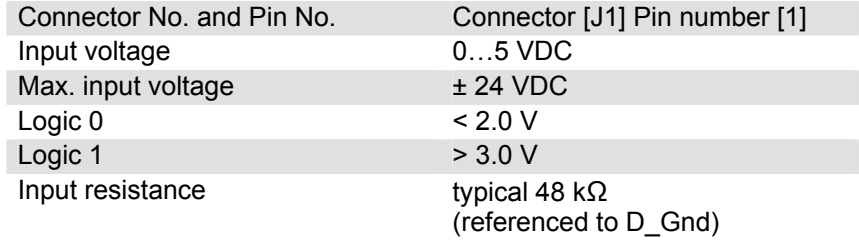

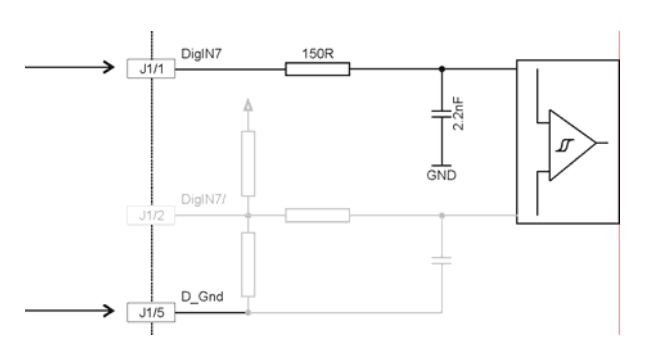

*Figure 7: Digital input 7 "Single-ended" circuit* 

#### **Note**

Using the Digital Input as single ended, apply the input signal between DigIN7 [J1/1] and D\_Gnd [J1/5] and let DigIN7/ [J1/2] unconnected.

"High Speed Command" differential input by default and can be configured

#### <span id="page-10-0"></span>**7.1.2 Digital input 8 "High Speed Command"**

"High Speed Command" differential input by default and can be configured via software setting.

Connector No. and Pin No. Connector [J1] Pin number [3] Min. differential Input voltage  $\qquad 1200 \text{ mV}$ 

Connector [J1] Pin number [4] Line receiver **EIA** standards RS-422 Max. input frequency 500 kHz

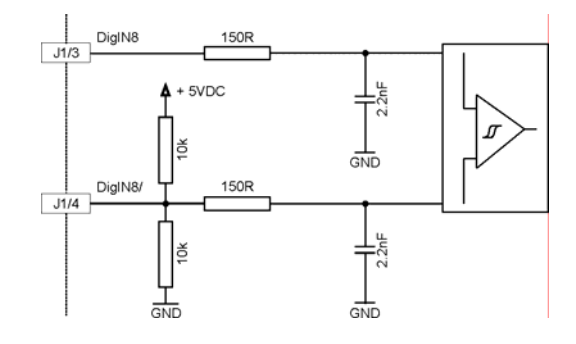

*Figure 8: Digital input 8 "Differential" circuit* 

#### Single-ended DigIN 8 C

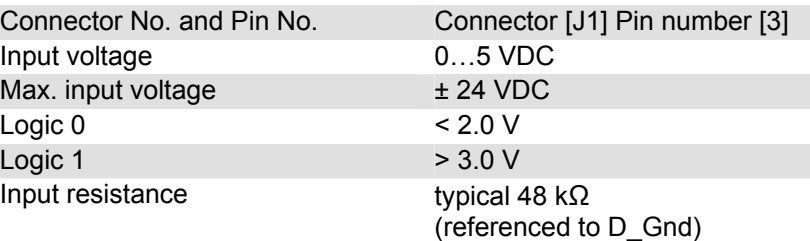

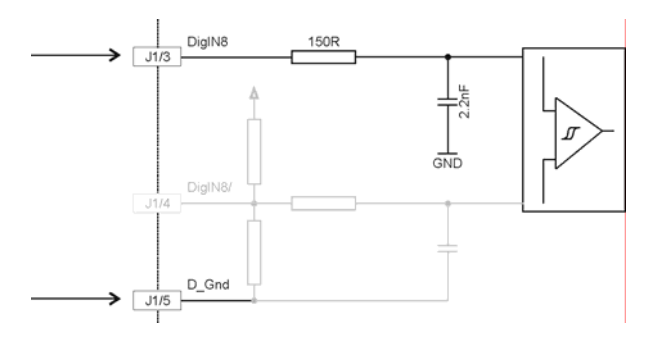

*Figure 9: Digital input 8 "Single-ended" circuit* 

#### **Note**

Using the Digital Input as single ended, apply the input signal between DigIN 8 [J1/3] and D\_Gnd [J1/5] and let DigIN 8/ [J1/4] unconnected.

#### <span id="page-11-0"></span>**7.1.3 Digital input 1, 2, 3, 4 "General Purpose"**

These opto-isolated inputs are defined as:

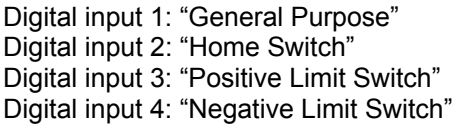

by default and can be configured via software setting.

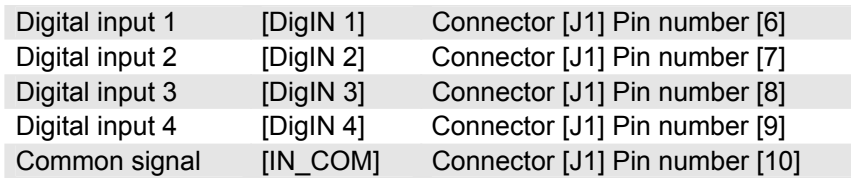

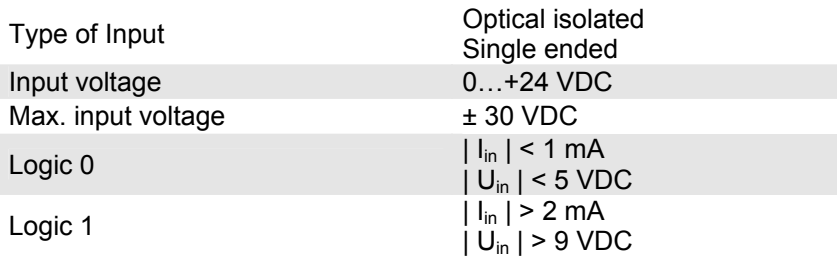

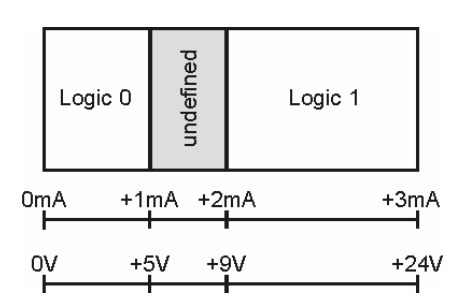

*Figure 10: Logic level* 

Switching delay  $<$  300  $\mu$ s @ 24 VDC

Input current at logic 1 typical 3 mA @ 24 VDC

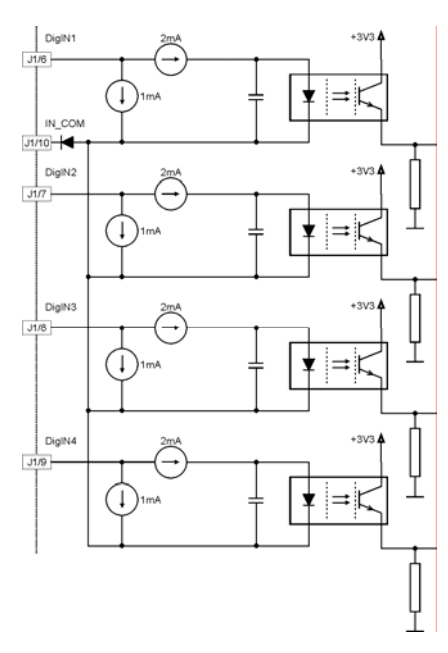

*Figure 11: Digital input 1,2,3,4* 

<span id="page-12-0"></span>Hardware Reference **MCD** EPOS 60 W

#### **Wiring examples:**

Different types of proximity switches

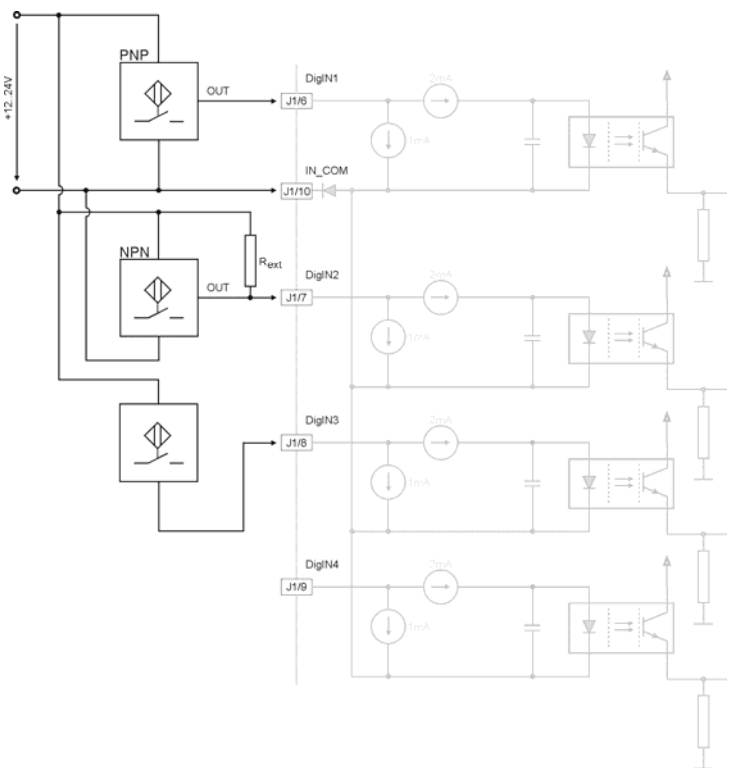

*Figure 12: Digital input 1, 2, 3 ,4 external wiring examples* 

#### **Notes**

- Use of 3-wire PNP proximity switches is preferred.
- Use of 3-wire NPN proximity switches needs an additional external pull-up resistor
	- R ext (12V) = 1 kΩ (150mW)
	- R ext (24V) = 5 kΩ (120mW)
- Use of 2-wire proximity switches is possible. Consider a minimal load current of approximately 5mA should be complied. Depending on 2-wire proximity switch an additional parallel resistor is necessary.

# <span id="page-13-0"></span>**7.1.4 "+V Opto IN" external supply Input voltage for Digital Outputs**

An external supply voltage has to be applied for supplying the digital optical-isolated outputs.

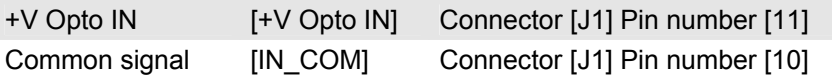

Any available power supply can be used, provided it meets the minimal requirements set below.

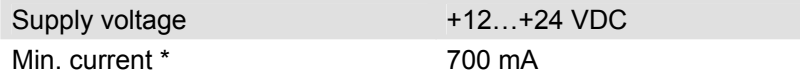

\* If maximum load of digital outputs is required

# <span id="page-14-0"></span>**7.1.5 Digital output 3 and 4 "General Purpose"**

These opto-isolated outputs are defined as "General Purpose" by default and can be configured via software setting.

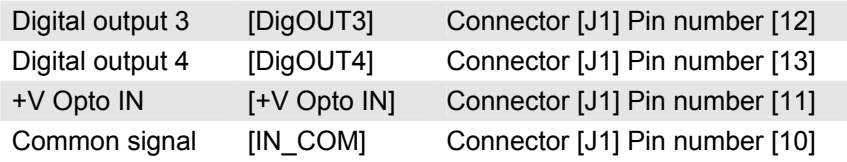

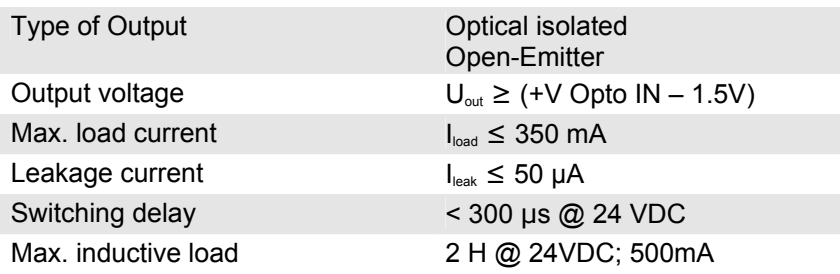

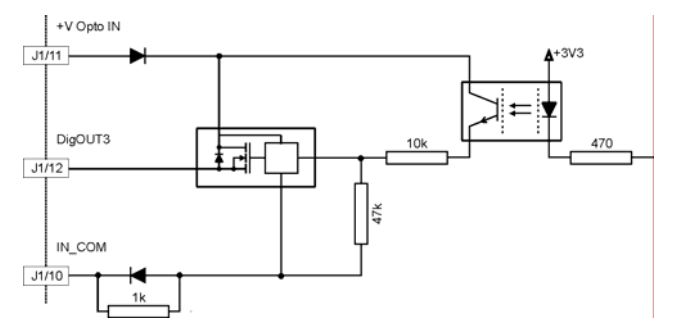

*Figure 13: Digital output 3* 

<span id="page-15-0"></span>Hardware Reference **MCD** EPOS 60 W

# **7.2 Power / Communication connector (J2)**

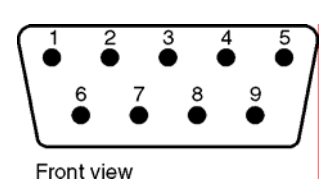

*Figure 14: Power / Communication connector (J2) D-Sub connector 9 poles (male)* 

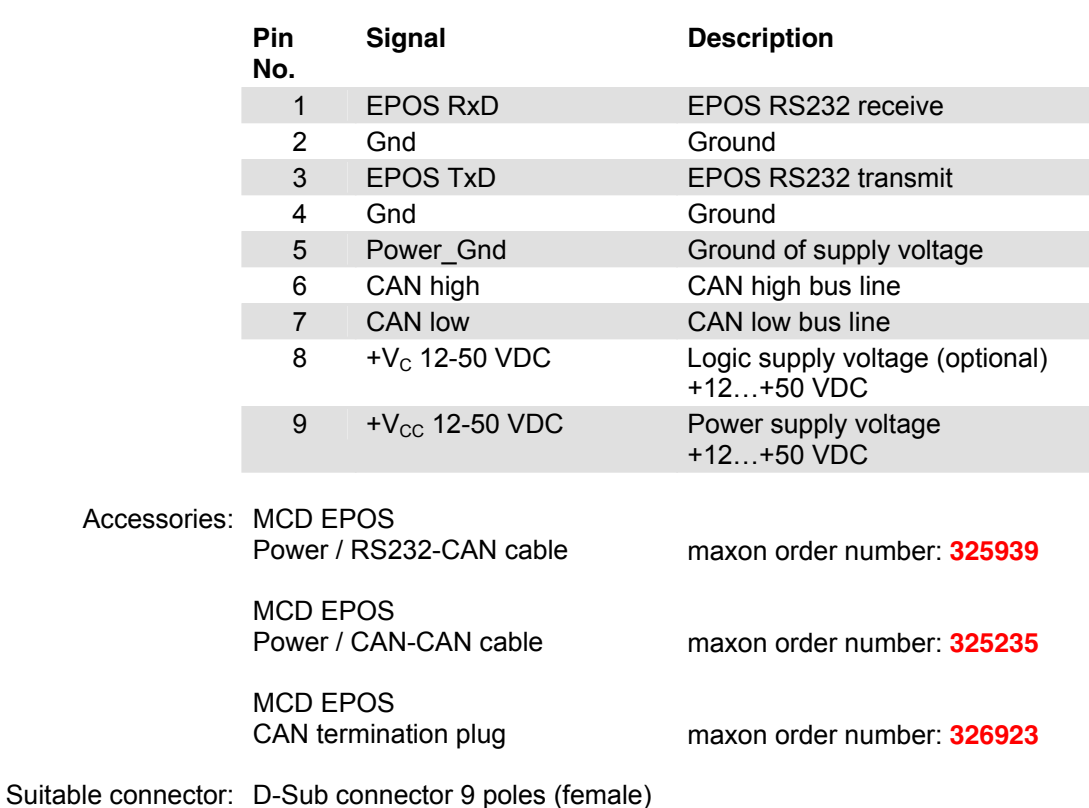

<span id="page-16-0"></span>Hardware Reference MCD EPOS 60 W

#### **7.2.1 RS-232 communication**

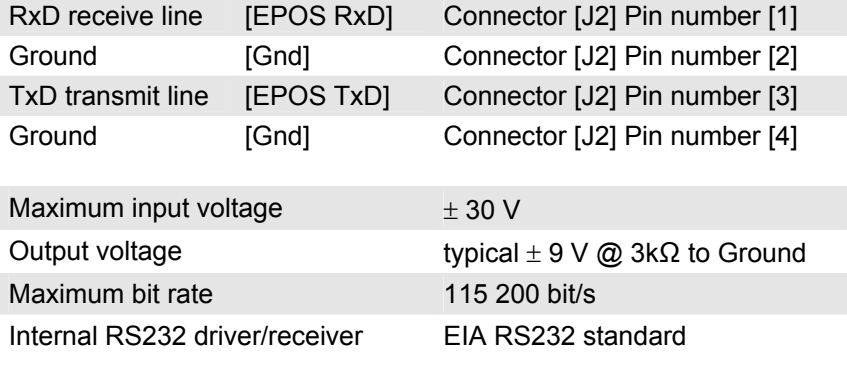

#### **Notes**

- Please consider your PC's serial port maximal baud rate.
- The standard baud rate setting (factory setting) is 38 400 bit/s.

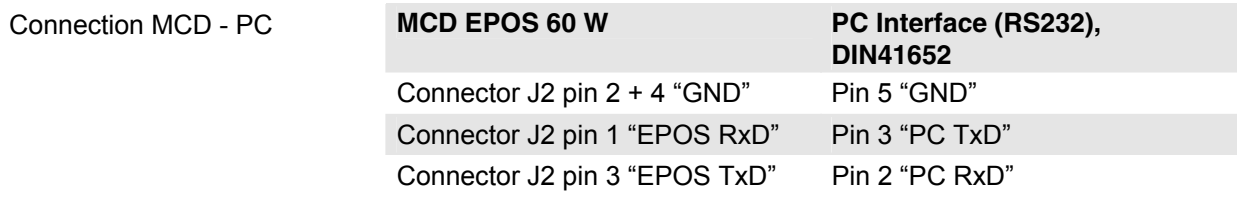

#### <span id="page-17-0"></span>**7.2.2 CAN communication**

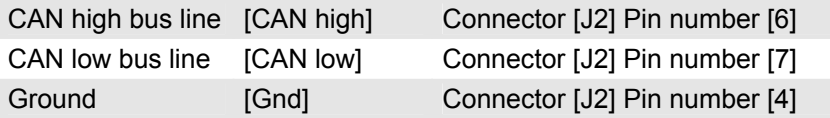

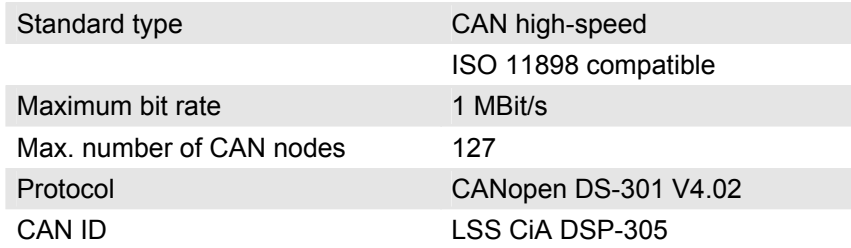

Connection EPOS - CAN bus line CiA DS-102

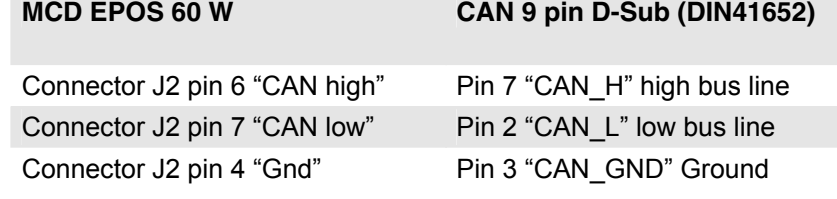

#### **Notes**

- Please consider your CAN Master port maximal baud rate.
- The standard baud rate setting (factory setting) is 1 MBit/s.
- Further CAN information may be found in the "Communication Guide" documentation.
- Use termination resistors on both ends of the CAN bus.

#### <span id="page-18-0"></span>**7.2.3 Logic supply (optional)**

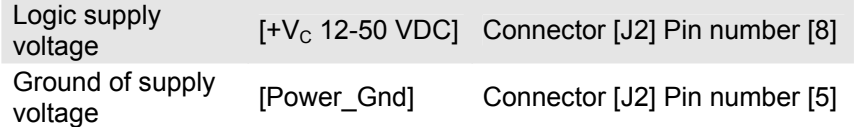

Optionally, the logic supply voltage can be sourced separately. This allows a safe and economical power backup feature. In case of no separate Logic supply is applied, the Logic supply will be sourced by the Power supply voltage automatically.

Any available power supply can be used, provided it meets the minimal requirements set out below.

#### **Logic supply requirements**

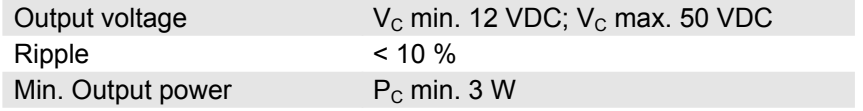

#### <span id="page-19-0"></span>**7.2.4 Power supply**

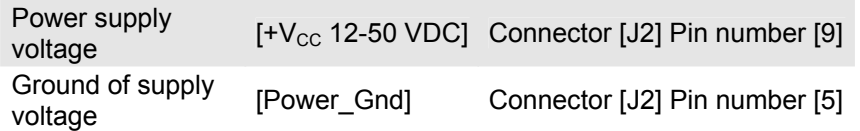

Any available power supply can be used, provided it meets the minimal requirements set out below.

During set up and adjustment phases, we recommend separating the unit mechanically from the machine to prevent damage due to uncontrolled motion.

#### **Power supply requirements**

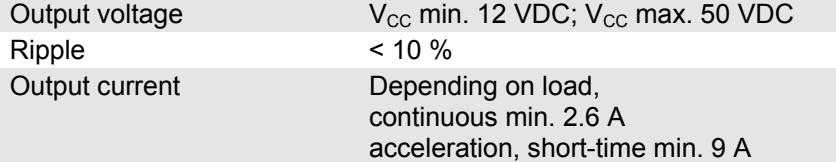

The required voltage can be calculated as follows:

#### **Known values**

- $\Rightarrow$  Operating torque M<sub>B</sub> [mNm]
- $\Rightarrow$  Operating speed n<sub>B</sub> [rpm]
- $\Rightarrow$  Speed constant:  $k_n = 393$  rpm/V
- Ö Speed/torque gradient: ∆n/∆M = 20.6 rpm/mNm

#### **Sought value**

 $\Rightarrow$  Supply voltage +V<sub>CC</sub> [Volt]

#### **Solution**

$$
V_{CC} = \frac{1}{k_n} \cdot (n_B + \frac{\Delta n}{\Delta M} \cdot M_B) \cdot \frac{1}{0.9} + 1[V]
$$
  

$$
V_{CC} = \frac{1}{393 \left[ \frac{rpm}{V} \right]} \cdot (n_B + 20.6 \left[ \frac{rpm}{mNm} \right] \cdot M_B) \cdot \frac{1}{0.9} + 1[V]
$$

Choose a power supply capable of supplying this calculated voltage under load. The formula takes a max. PWM cycle of 90 % and a 1 V max. voltage drop at power stage into account.

#### **Consider**

During braking of the load, the power supply must be capable of buffering the feed back energy, e.g. in a capacitor or shunt regulator. When using an electronically stabilized power supply observe that the over

current protection shall not be activated in any operating state

<span id="page-20-0"></span>Hardware Reference **MCD** EPOS 60 W

# **8 LED status**

The green LED shows the operating status and the red LED indicates an error of the positioning controller MCD EPOS 60W. Detailed information may be found in the Firmware Specification document.

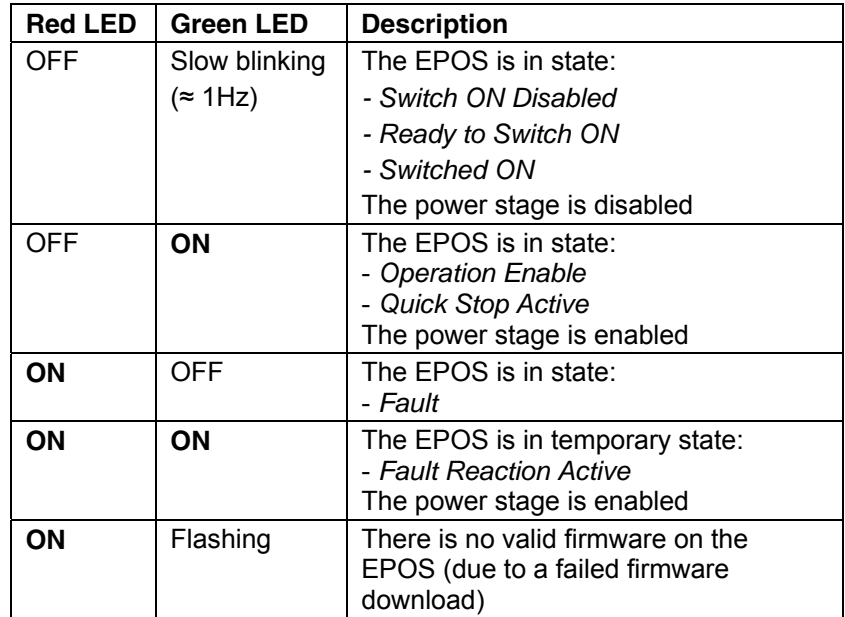

# **9 Dimension drawing**

Dimensions in [mm]

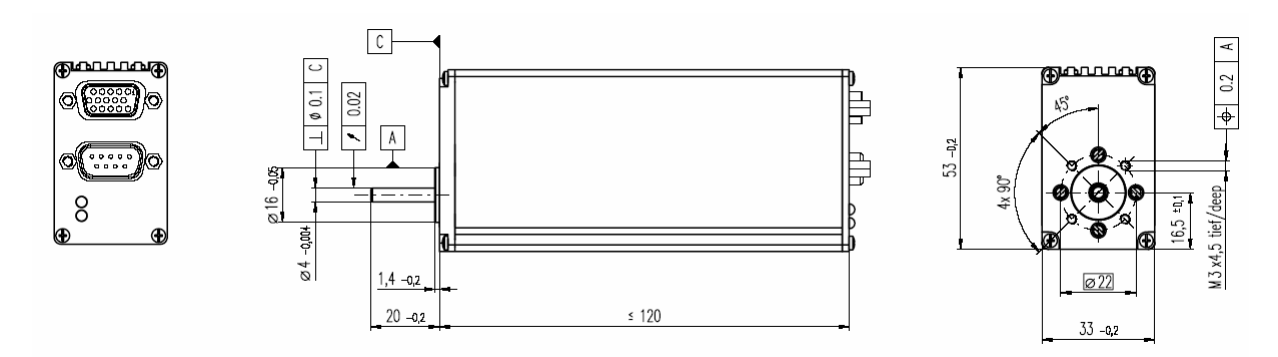

*Figure 15: Dimensions MCD EPOS 60 W*